**SmarterMail Conversion Wizard For MailEnable Crack With License Code Download (Updated 2022)**

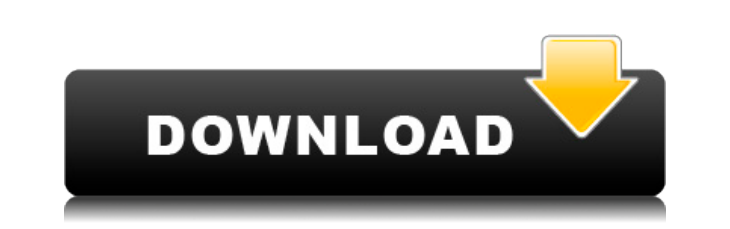

- Exports the configuration for the following domains (Data, Ftp, Ipv4, Ipv6, Mailserver, Pst, Samba, SQL, Trash, Web, SMTP, SMTP-MX, SMTP-POP, SMTP-Relay, SMTP-Relay, SMTP-Auth) - Copies the Emails - Copies the Ftp - Copi SMTP - Copies the SMTP-MX - Copies the SMTP-TLS - Copies the SMTP-POP - Copies the SMTP-POP - Copies the SMTP-Auth - Copies the Smba - Copies the Mailserver - Copies the Mails - Shows the configuration of the mailboxes - E TLS, SMTP-POP, SMTP-Auth - Import the configuration for the following domains: Data, Ftp, Ipv4, Ipv6, Mailserver, Pst, Samba, SQL, Trash, Web, SMTP-MX, SMTP-TLS, SMTP-POP, SMTP-POP, SMTP-Auth - Migration will be only carri SmarterMail Conversion Wizard for MailEnable Features: - You can export the configuration for the following domains (Data, Ftp, Ipv4, Ipv6, Mailserver, Pst, Samba, SQL, Trash, Web, SMTP-MX, SMTP-MX, SMTP-MX, SMTP-MX, SMTP-SMTP, SM

**SmarterMail Conversion Wizard For MailEnable (LifeTime) Activation Code [32|64bit]**

Add KeyMACRO to your client DNS, and give it the same value as the KeyMACRO on the new host. This will ensure the client and server's domains will be routed to the SMARC file or the SMARC DNS. You can use one or both metho Subdomains This tool will migrate all the subdomain items from the previous server to the new one, leaving the entire server as is. The subdomain items are automatically created if not present on the new server. Bulk Impor in order to migrate all the users at once. Backup This wizard will back up all the user data and SMARC data from the existing server to an archive file on your server. Directory Import and Export This wizard, but will do s wizard, but will only do one directory. Default Forwarders The default forwards will be removed from the old server and added to the new server. Import And Export For Testing Only This wizard, but for testing purposes. Imp import all the emails from the old server to the new one. Import Users From An Existing SMARC This wizard will do the same operation as the Users From Another Server This wizard will do the same operation as the Users Impo only import a SMARC file. Import Users From Another Wizard This wizard will import users from another Wizard. Import Users From Another Wizard With KeyMACRO This wizard will import users from another Wizard will import use from a SMARC file. Import Users From A Single Directory This wizard will import users from a single directory. Import Users From A Single User This wizard will import users from a single user. Import Users From Another Wiz

1. SmarterMail Conversion Wizard for MailEnable is a professional tool for the users who have upgraded their existing mail server from MailEnable to SmarterMail. The tool helps the users in carrying out the entire conversi mail transfer agents (MTAs) etc. 2. The tool also allows the users to import the existing mail configuration settings from MailEnable. You can select the domains that you want to import from the previous mail server. The w so that they are able to import all the settings to SmarterMail. 4. This tool does not delete the old settings of the user as it allows them to choose the configuration settings while importing. This tool is available for servers, mail users, mail users. - The tool helps the users to reconfigure all settings of the mail server including mail accounts, domains, recipients, mail transfer agents (MTAs) and other settings from MailEnable to Sma into SmarterMail. - You can export all settings of the user into a file so that you can import them to SmarterMail later. - It also allows the users to add the Webmail Mailboxes and Exports to SmarterMail. - It allows the mailboxes and the SMTP/POP settings. - It also helps the users to export the mail server settings into a file for later use. - The conversion wizard will allow the users to change the name of the mail server.Q: Ranking val like this:

<https://joyme.io/fuluftremnu> <https://techplanet.today/post/netcad-50-netpro-modulu-indir-1> <https://techplanet.today/post/thani-oruvan-tamil-patched-full-movie-hd-1080p> <https://reallygoodemails.com/lutcalsciro> <https://techplanet.today/post/psoft-pencil-307-for-3ds-max-20-exclusive> <https://joyme.io/fatamenyu> <https://reallygoodemails.com/mevewman> <https://jemi.so/su-podium-v2-sketchup-8-crack-keygen-serial-download-hotrar-18> <https://reallygoodemails.com/clamaboquetsu> <https://joyme.io/ribelkmaumi> <https://techplanet.today/post/twixtor-plugin-sony-vegas-13-crack-1-verified> <https://techplanet.today/post/astro-office-free-download-with-new-crack>

**What's New in the SmarterMail Conversion Wizard For MailEnable?**

Conversion Wizard for MailEnable Requirements: Operating system: Windows 2000/NT/XP/Vista/7/8 System Administrator Tools installed MailEnable 3.6 and later SmartMail 4.6 and later PHP 5.3 and later: MailEnable version is r 4.6 and later: SmartMail version is required. To check current version, go to Help > About SmartMail > Version. PHP 5.3 and later: PHP version is required. To check current version, go to Help > About PHP > PHP Version. In instructions. 4. After the installation has completed, close the setup.exe file. How to use: You can use this tool when you want to skip the configuration process and simply import all the items from the previous server. T domains, or the subdomains to be imported. 4. Click Next. 5. Choose the sources from the drop down list, and click Next. 6. Choose the targets from the drop down list, and click Next. 7. Choose the options as shown in the information is available. - The information you enter in the wizard will be used in the conversion process. IMPORTANT! Before starting the conversion, you should be sure that all the information is available. IMPORTANT! Th Before starting the conversion, you should be sure that all the information is available. Follow the steps 1-10 to complete the wizard. To get more information: MailEnable's Migration Wizard for SmarterMail: SmartMail's Mi

## **System Requirements:**

Minimum: OS: Windows 7 64-bit / Windows 8 64-bit Windows 7 64-bit / Windows 8 64-bit / Windows 8 64-bit / Windows 8 64-bit Processor: Intel Core i5-2500k 3.3GHz Intel Core i5-2500k 3.3GHz Intel Core i5-2500k 3.3GHz Intel C 7 64-bit / Windows 8

<https://www.dpfremovalnottingham.com/wp-content/uploads/2022/12/ESET-Win32-ZimuseAB-cleaner.pdf> <https://protechlancer.com/wp-content/uploads/2022/12/SysInfoTools-NSF-Split.pdf> <https://talentbook.us/wp-content/uploads/2022/12/IDEN-Media-Downloader-Crack-Free-Download-MacWin-Latest.pdf> <https://securetranscriptsolutions.com/wp-content/uploads/2022/12/Box-Monitor-2022.pdf> <https://www.mandowarealestate.com/wp-content/uploads/2022/12/StormFTP-Crack-.pdf> [https://hitcher.net/wp-content/uploads/2022/12/BluePOS\\_Barcode\\_Creator\\_\\_Torrent\\_Activation\\_Code\\_Free\\_Download\\_Latest2022.pdf](https://hitcher.net/wp-content/uploads/2022/12/BluePOS_Barcode_Creator__Torrent_Activation_Code_Free_Download_Latest2022.pdf) <https://thefloweracre.com/documan-pro-crack-activation-code-with-keygen/> <https://www.fiestalegre.com/2022/12/desktop-ticker-2-5-8-activation-for-pc/> [https://thedeadimp.com/wp-content/uploads/2022/12/SmallPea\\_ClipEditor.pdf](https://thedeadimp.com/wp-content/uploads/2022/12/SmallPea_ClipEditor.pdf) <https://toiletcubiclesindia.com/nakid-cms-crack-download-latest-2022/>